## **Kirchliche Datenschutzaufsicht**

der ostdeutschen Bistümer und des Katholischen Militärbischofs

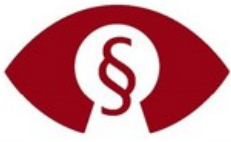

Technik

# Technischer Datenschutz Microsoft Office Update manuell starten

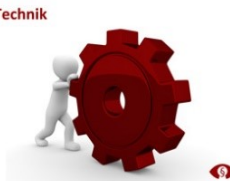

Bei der Microsoft Windows-Aktualisierung werden oftmals Aktualisierungen anderer Programme vernachlässigt. Darunter fallen u.a. wichtige Aktualisierungen von Microsoft Office Anwendungen, denn nicht immer verläuft die Aktualisierung "anderer Microsoft-Produkte" automatisch.

#### **Gerade bei Sicherheitswarnungen ist eine schnelle Reaktion gefragt!**

In dem Zusammenhang ist es wichtig, eine zeitnahe Überprüfung der verwendeten Version durchzuführen und betroffene Anwendungen zeitnah zu aktualisieren.

Möglichkeiten zur Microsoft Office Aktualisierung

- 1. Direkt im MS Office Programm unter "Datei" dann "Konto" und Updateoptionen
- 2. Unter "Erweiterte Optionen" im Windows Update Dialog.

#### **1. Microsoft Office Update im Programm starten**

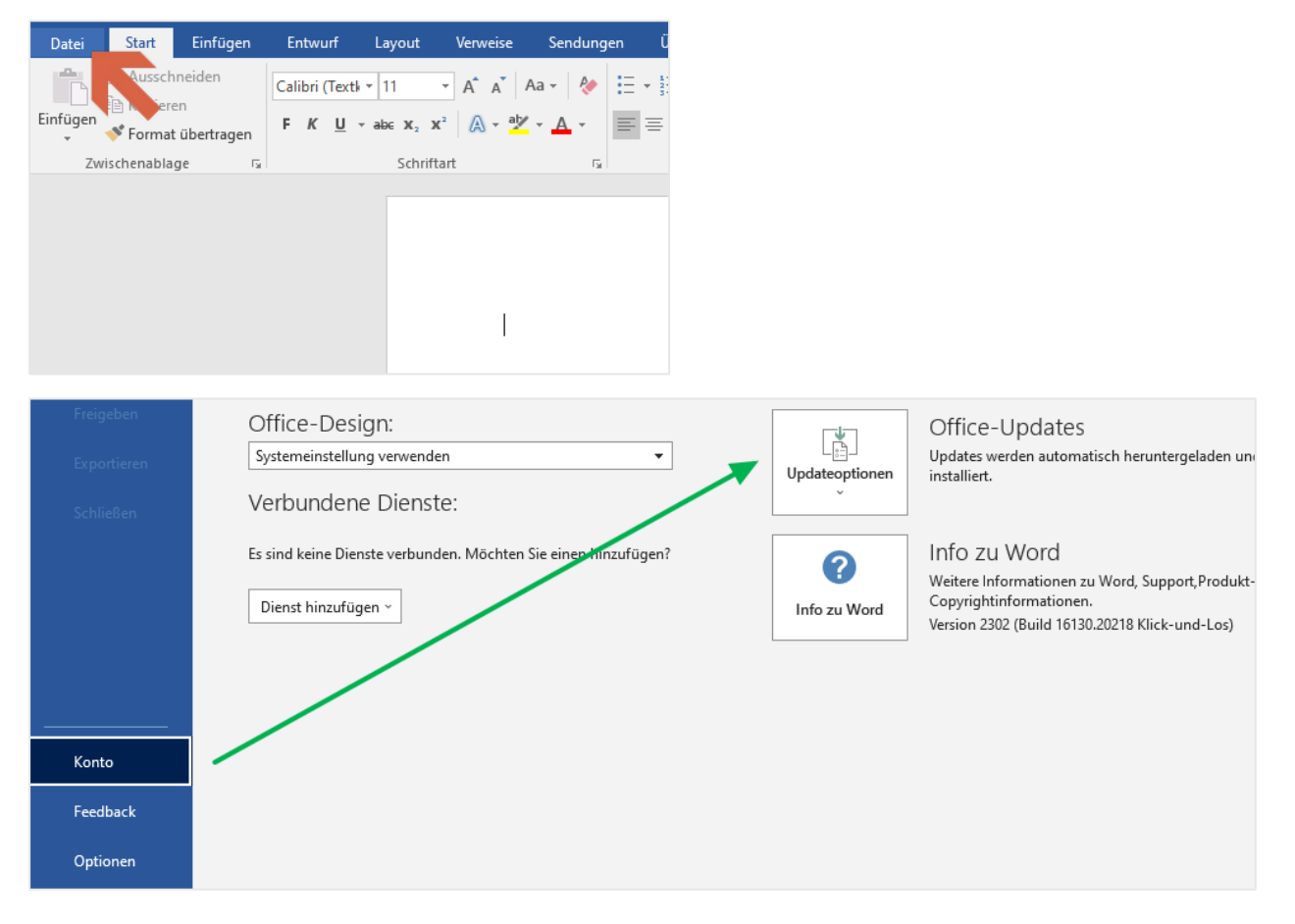

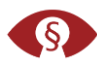

Falls der Eintrag Updateoptionen fehlt und es nur die Schaltfläche Info gibt, versuchen Sie es über Windows Update mit der Updateoption "...andere Microsoft-Produkte" (siehe unter 2.)) oder wenden Sie sich an ihren IT-Support/Betreuer.

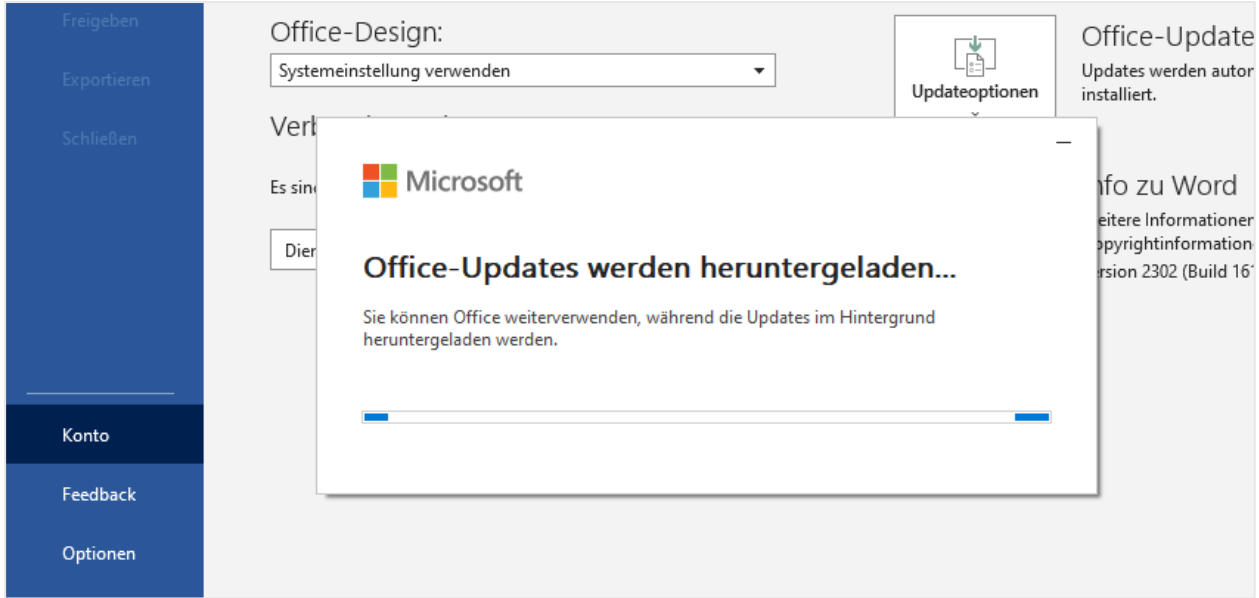

#### **2. Update Einstellung für andere Microsoft Produkte**

Prüfen der erweiterten Update-Optionen.

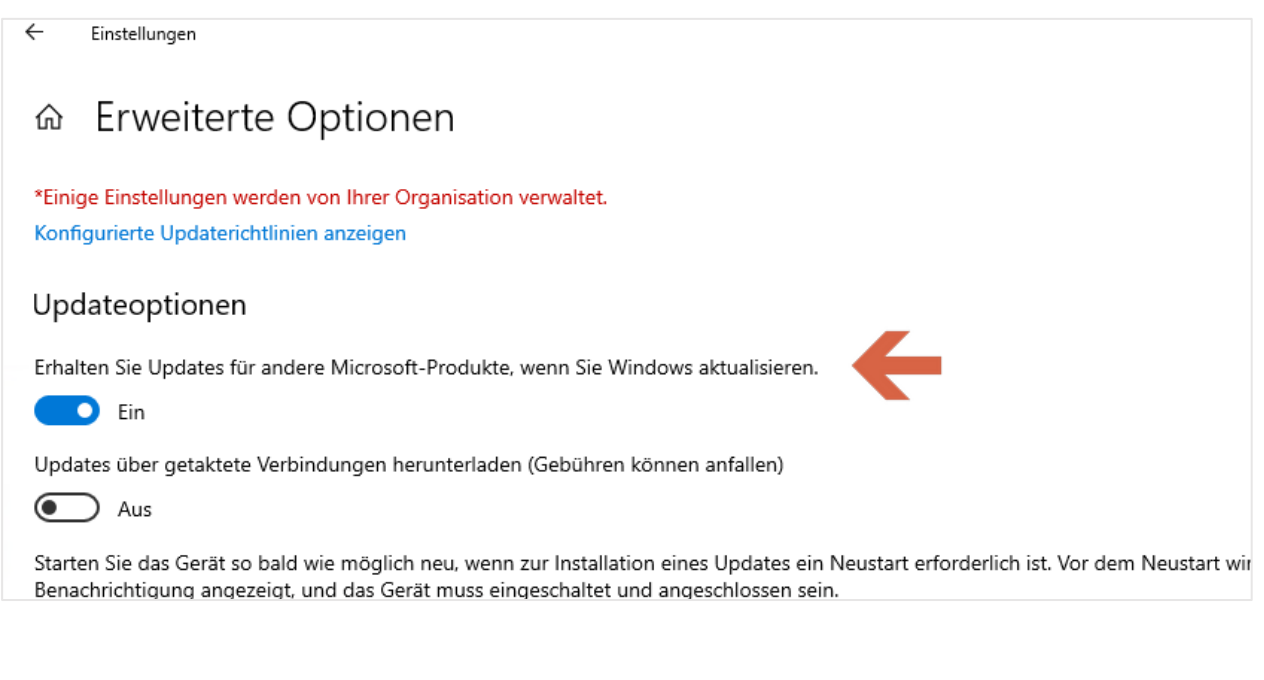

KDSA Ost . Badepark 4 . 39218 Schönebeck . www.kdsa-ost.de

Dach sollte die Update-Prüfung manuell aktiviert werden (Nach Update suchen).

### Windows Update

\*Einige Einstellungen werden von Ihrer Organisation verwaltet. Konfigurierte Updaterichtlinien anzeigen

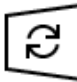

Es sind Updates verfügbar. Letzte Überprüfung: Heute, 11:17

Sicherheitsupdate für Microsoft Office 2016 (KB5002197) 32-Bit-Edition Status: Wird heruntergeladen - 0%

Sicherheitsupdate für Microsoft Excel 2016 (KB5002351) 32-Bit-Edition Status: Wird heruntergeladen - 1%

Sicherheitsupdate für Microsoft Outlook 2016 (KB5002254) 32-Bit-Edition Status: Wird heruntergeladen - 0%

Weitere Informationen/Links: [Installieren von Office-Updates -](https://support.microsoft.com/de-de/office/installieren-von-office-updates-2ab296f3-7f03-43a2-8e50-46de917611c5#:~:text=Wechseln%20Sie%20zu%20Datei%20%3E%20Konto,zuerst%20auf%20Updates%20aktivieren%20klicken) Microsoft-Support Lebenszyklus [Microsoft Office](https://learn.microsoft.com/de-de/lifecycle/faq/office)

**KDSA Ost**

Die Kirchliche Datenschutzaufsicht der ostdeutschen Bistümer und des Katholischen Militärbischofes

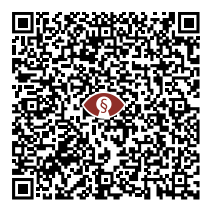

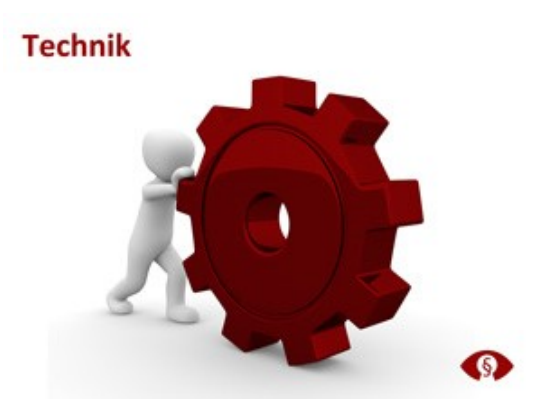

[3]